### Robotics System Toolbox™ Release Notes

# MATLAB&SIMULINK®

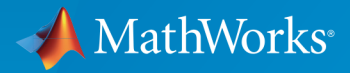

®

#### How to Contact MathWorks

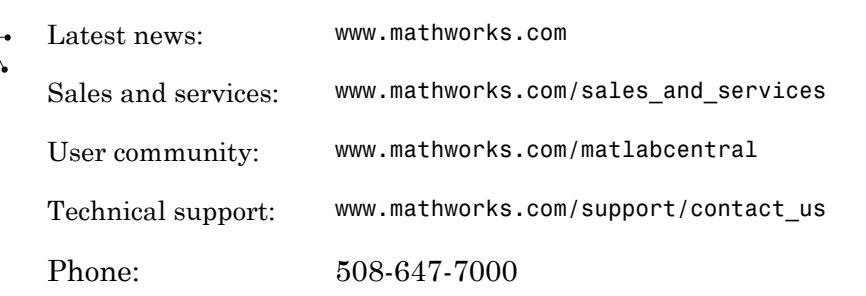

The MathWorks, Inc. 3 Apple Hill Drive Natick, MA 01760-2098

*Robotics System Toolbox™ Release Notes*

© COPYRIGHT 2015–2017 by The MathWorks, Inc.

The software described in this document is furnished under a license agreement. The software may be used or copied only under the terms of the license agreement. No part of this manual may be photocopied or reproduced in any form without prior written consent from The MathWorks, Inc.

FEDERAL ACQUISITION: This provision applies to all acquisitions of the Program and Documentation by, for, or through the federal government of the United States. By accepting delivery of the Program or Documentation, the government hereby agrees that this software or documentation qualifies as commercial computer software or commercial computer software documentation as such terms are used or defined in FAR 12.212, DFARS Part 227.72, and DFARS 252.227-7014. Accordingly, the terms and conditions of this Agreement and only those rights specified in this Agreement, shall pertain to and govern the use, modification, reproduction, release, performance, display, and disclosure of the Program and Documentation by the federal government (or other entity acquiring for or through the federal government) and shall supersede any conflicting contractual terms or conditions. If this License fails to meet the government's needs or is inconsistent in any respect with federal procurement law, the government agrees to return the Program and Documentation, unused, to The MathWorks, Inc.

#### **Trademarks**

MATLAB and Simulink are registered trademarks of The MathWorks, Inc. See [www.mathworks.com/trademarks](http://www.mathworks.com/trademarks) for a list of additional trademarks. Other product or brand names may be trademarks or registered trademarks of their respective holders.

#### **Patents**

MathWorks products are protected by one or more U.S. patents. Please see [www.mathworks.com/patents](http://www.mathworks.com/patents) for more information.

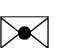

 $\boldsymbol{\pi}$ 

### **Contents**

#### **[R2017a](#page-6-0)**

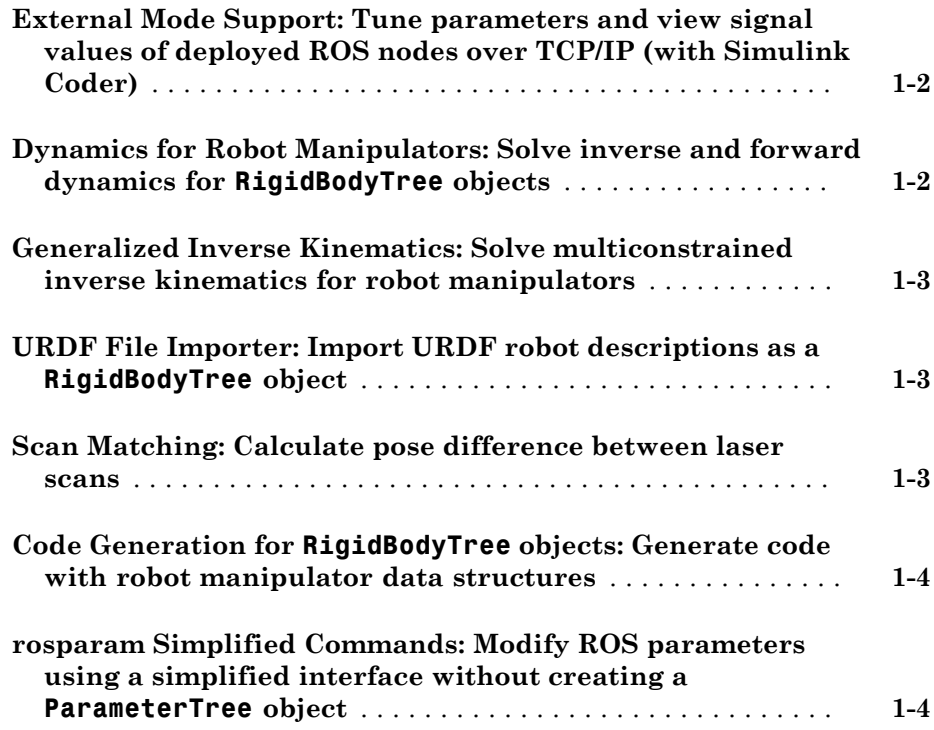

### **[R2016b](#page-10-0)**

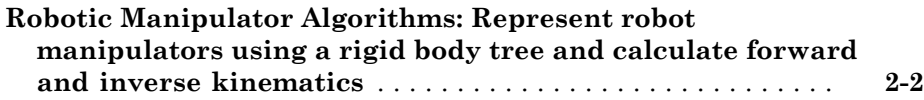

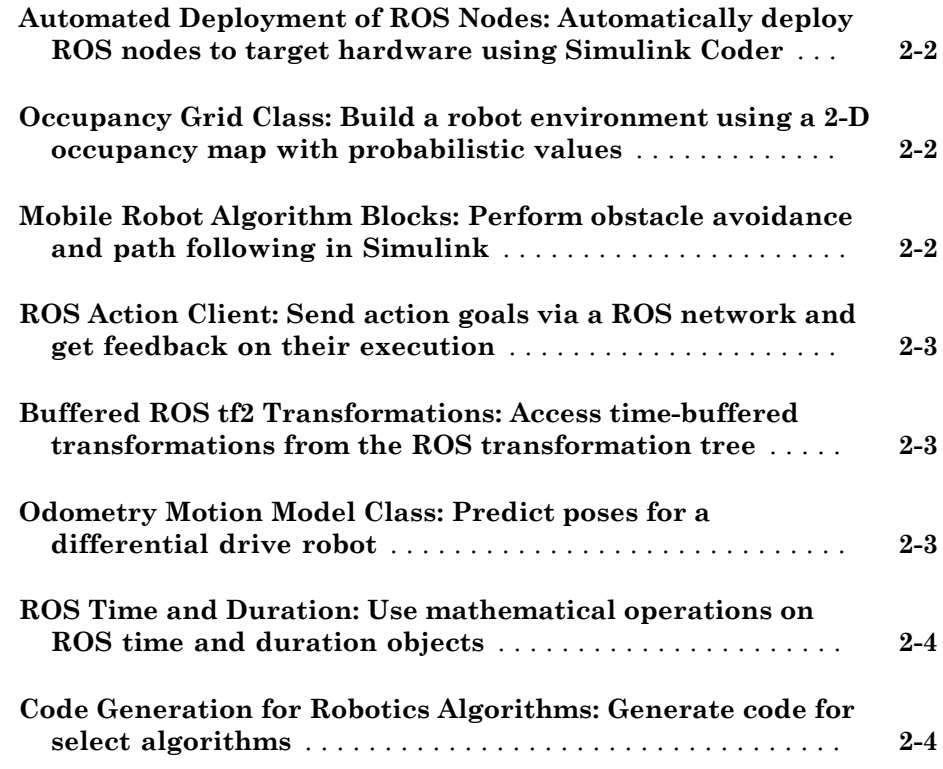

#### **[R2016a](#page-14-0)**

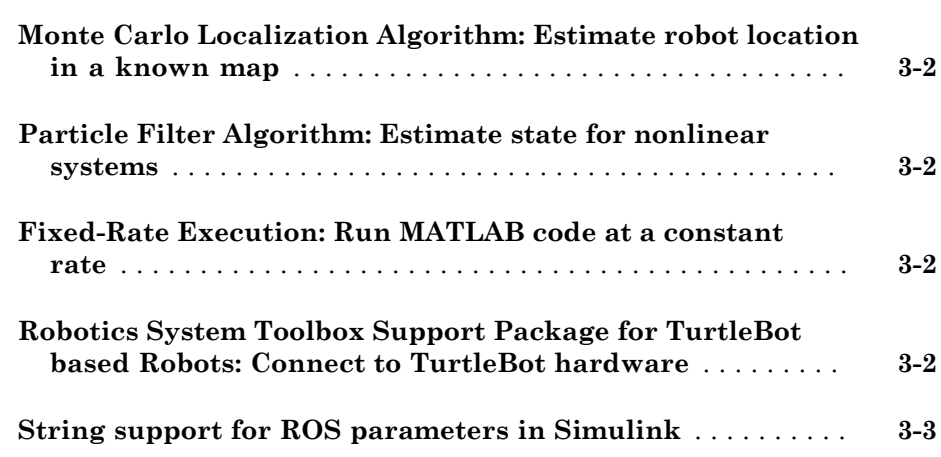

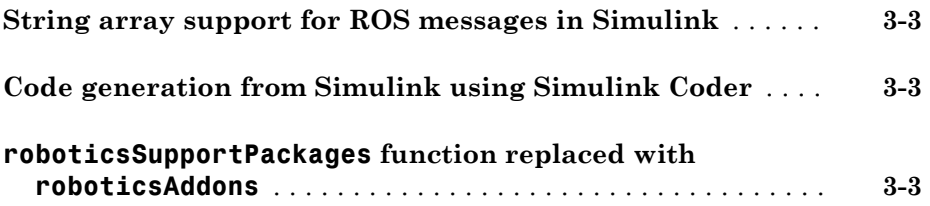

#### **[R2015aSP1](#page-18-0)**

#### **Bug Fixes**

### **[R2015b](#page-20-0)**

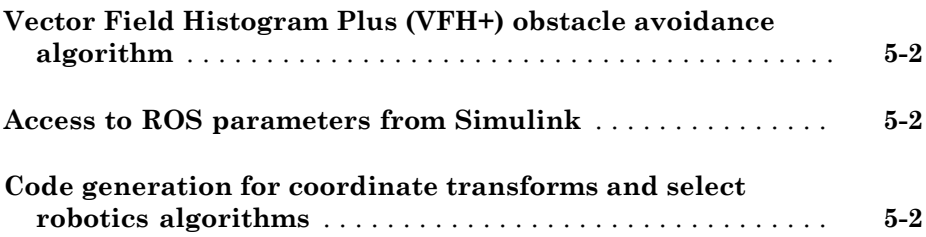

### **[R2015a](#page-22-0)**

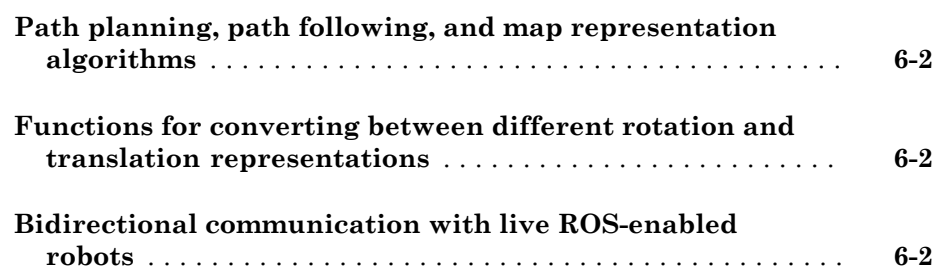

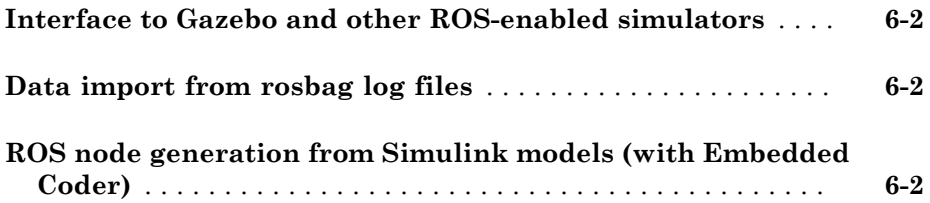

### R2017a

<span id="page-6-0"></span>Version: 1.4

New Features

Bug Fixes

#### <span id="page-7-0"></span>External Mode Support: Tune parameters and view signal values of deployed ROS nodes over TCP/IP (with Simulink Coder)

You can now use external mode with your deployed ROS nodes. External mode enables you to tune parameters and log signals while code is running on the target hardware. You must have Simulink® Coder™ installed.

To deploy a standalone ROS node, see "Generate a Standalone ROS Node from Simulink®".

<span id="page-7-1"></span>To use external mode, see "Enable External Mode for Robotics System Toolbox Models"

#### Dynamics for Robot Manipulators: Solve inverse and forward dynamics for **RigidBodyTree** objects

The RigidBodyTree class provides dynamics information for robot manipulators. For each RigidBody object, you can specify the following properties:

- Mass Total mass of rigid body
- CenterOfMass Location of body's center of mass in the body frame
- Inertia Independent elements of the inertia tensor in the body frame

You can also specify the Gravity property for the entire RigidBodyTree object.

New object functions are available for solving inverse and forward dynamics and for calculating other relevant values for the robot model:

- forwardDynamics Compute the resulting joint accelerations for given joint torques, joint positions, and velocities. You can also specify external forces to the robot model by using externalForce.
- inverseDyanmics Compute the required joint torques for given joint positions, velocities, and accelerations (robot motion). You can also specify external forces on the robot model.
- externalForce Create external forces to apply to a robot model. This function creates a matrix that forwardDyanmics and inverseDynamics use as an input.
- massMatrix Compute the joint-space mass matrix for a certain robot configuration.
- velocityProduct Compute the joint torques that compensate for Coriolis and centrifugal terms for given joint positions and velocities.
- gravityTorque Compute the joint torques required to compensate for gravity for a certain robot configuration.
- centerOfMass Compute the center of mass position and center of mass Jacobian for a certain robot configuration in the base frame.

#### <span id="page-8-0"></span>Generalized Inverse Kinematics: Solve multiconstrained inverse kinematics for robot manipulators

Find a robot configuration on a RigidBodyTree model given one or more constraints. The InverseKinematics class previously supported a single end-effector pose constraint. The GeneralizedInverseKinematics class supports multiple constraints with different types.

Specify constraint types when creating the object, and specify the constraint parameters when calling the object. You can create constraint inputs from these classes:

- AimingConstraint
- CartesianBounds
- JointPositionBounds
- OrientationTarget
- PoseTarget
- <span id="page-8-1"></span>• PositionTarget

#### URDF File Importer: Import URDF robot descriptions as a **RigidBodyTree** object

You can now import rigid body tree models from the Unified Robot Description Format (URDF) robot description using importrobot. The function parses the URDF information and returns a RigidBodytree object.

#### <span id="page-8-2"></span>Scan Matching: Calculate pose difference between laser scans

Use the matchScans function to calculate the pose difference between two laser scans. This pose difference, given as  $[x \ y \ \text{theta}]$ , is used to correlate scans together and transform them into the same coordinate frame. To transform laser scans based on this pose difference, use the transformScan function.

#### <span id="page-9-0"></span>Code Generation for **RigidBodyTree** objects: Generate code with robot manipulator data structures

Code generation with MATLAB<sup>®</sup> Coder is now available for RigidBodyTree objects. You can generate code for all inverse and forward dynamics algorithms, but not for the show and showdetails methods.

#### <span id="page-9-1"></span>rosparam Simplified Commands: Modify ROS parameters using a simplified interface without creating a **ParameterTree** object

You can now set, get, list, and delete ROS parameters directly using the rosparam function. Previously, you had to create a ROS ParameterTree object to modify parameter values. rosparam has simplified commands that mimic ROS behavior. For example, to set the '/param\_value' ROS parameter to the value, 42.15, use:

rosparam set /param\_value 42.15

# R2016b

<span id="page-10-0"></span>Version: 1.3

New Features

Bug Fixes

Compatibility Considerations

#### <span id="page-11-0"></span>Robotic Manipulator Algorithms: Represent robot manipulators using a rigid body tree and calculate forward and inverse kinematics

The [robotics.RigidBodyTree](http://www.mathworks.com/help/releases/R2016b/robotics/ref/robotics.rigidbodytree-class.html) class enables you to build kinematic chains or trees using rigid bodies to represent physical robots. You can add or modify bodies on a structure, specify joint limits, and replace bodies or joints. In addition, you can use forward kinematics to get transformations between two body frames and compute geometric Jacobians for specified end effectors for a given robot configuration.

Inverse kinematics is available in the [robotics.InverseKinematics](http://www.mathworks.com/help/releases/R2016b/robotics/ref/robotics.inversekinematics-class.html) class. Use inverse kinematics to calculate corresponding joint angles for desired end-effector positions.

#### <span id="page-11-1"></span>Automated Deployment of ROS Nodes: Automatically deploy ROS nodes to target hardware using Simulink Coder

You can now automatically deploy and run ROS nodes using Simulink Coder. Create a Simulink model using Robotics System Toolbox™ blocks and deploy it to your target Linux device that has ROS installed. You can use the rosdevice object to connect to the target device and run or stop the deployed ROS nodes.

<span id="page-11-2"></span>For more information, see [Generate a Standalone ROS Node from Simulink®.](http://www.mathworks.com/help/releases/R2016b/robotics/examples/generate-a-standalone-ros-node-from-simulink.html)

#### Occupancy Grid Class: Build a robot environment using a 2-D occupancy map with probabilistic values

The [robotics.OccupancyGrid](http://www.mathworks.com/help/releases/R2016b/robotics/ref/robotics.occupancygrid-class.html) class enables you to create 2-D occupancy maps using probabilistic values. You can incorporate probabilistic sensor information using Bayes' rule. Also, you can use the occupancy grid with the [robotics.PRM](http://www.mathworks.com/help/releases/R2016b/robotics/ref/robotics.prm-class.html) and [robotics.MonteCarloLocalization](http://www.mathworks.com/help/releases/R2016b/robotics/ref/robotics.montecarlolocalization-class.html) classes for path planning and localization.

#### <span id="page-11-3"></span>Mobile Robot Algorithm Blocks: Perform obstacle avoidance and path following in Simulink

You can now use the Vector Field Histogram and Pure Pursuit algorithms with Simulink. The [Pure Pursuit](http://www.mathworks.com/help/releases/R2016b/robotics/ref/purepursuit.html) block outputs a target direction, which you can feed directly into the [Vector Field Histogram](http://www.mathworks.com/help/releases/R2016b/robotics/ref/vectorfieldhistogram.html) block to perform obstacle avoidance with path following.

#### <span id="page-12-0"></span>ROS Action Client: Send action goals via a ROS network and get feedback on their execution

By setting up a simple action client using the [rosactionclient](http://www.mathworks.com/help/releases/R2016b/robotics/ref/rosactionclient.html) function, you can now perform predefined actions that are available on the ROS network. Once an action is triggered, the client receives asynchronous feedback about a specified goal and can preempt the execution of goals on the server.

#### <span id="page-12-1"></span>Buffered ROS tf2 Transformations: Access time-buffered transformations from the ROS transformation tree

The ROS transformation tree now supports time-buffered transformation. By default, the TransformationTree object has a time buffer of 10 seconds. After creating a transformation tree using [rostf](http://www.mathworks.com/help/releases/R2016b/robotics/ref/rostf.html), transformations are saved based on the buffer time. You can call [getTransform](http://www.mathworks.com/help/releases/R2016b/robotics/ref/gettransform.html) or [transform](http://www.mathworks.com/help/releases/R2016b/robotics/ref/transform.html) to access and apply the transformations at a specified source time. A new function, [canTransform](http://www.mathworks.com/help/releases/R2016b/robotics/ref/cantransform.html), enables you to check if the transformation is available.

#### Compatibility Considerations

waitForTransform will be removed in a future release. Use [getTransform](http://www.mathworks.com/help/releases/R2016b/robotics/ref/gettransform.html) with a specified timeout instead. To wait indefinitely, specify timeout as inf.

The behavior of getTransform will change in a future release. The function will no longer return an empty transform when the transform is unavailable and no sourcetime is specified. If getTransform waits for the specified timeout period and the transform is still not available, the function returns an error. The timeout period is 0 by default.

#### <span id="page-12-2"></span>Odometry Motion Model Class: Predict poses for a differential drive robot

The [robotics.OdometryMotionModel](http://www.mathworks.com/help/releases/R2016b/robotics/ref/robotics.odometrymotionmodel-class.html) class contains the equations of motion that govern a differential drive robot. The odometry motion model predicts the motion of a robot based on previous poses and noise parameters. You can tune the Noise property and see the effect on particle distributions using the showNoiseDistribution function. You can also use this motion model with [robotics.MonteCarloLocalization](http://www.mathworks.com/help/releases/R2016b/robotics/ref/robotics.montecarlolocalization-class.html) to localize robots in a known environment.

#### <span id="page-13-0"></span>ROS Time and Duration: Use mathematical operations on ROS time and duration objects

In the [rostime](http://www.mathworks.com/help/releases/R2016b/robotics/ref/rostime.html) function, you can now specify second and nanosecond scalar inputs when creating a ROS Time message object. You can also use the new [rosduration](http://www.mathworks.com/help/releases/R2016b/robotics/ref/rosduration.html) function to create a ROS Duration message object. Both message types support mathematical operations and comparisons. For example:

Create a ROS Time and Duration object and add them together. Compare the two Time objects.

```
time = rostime(5.54);
duration = rosduration(2);time2 = time + duration
time2 = ROS Time with properties:
      Sec: 7
     Nsec: 540000000
time2 <= time
ans = 0
```
#### <span id="page-13-1"></span>Code Generation for Robotics Algorithms: Generate code for select algorithms

Code generation with MATLAB Coder is now available for the following algorithms:

- [robotics.BinaryOccupancyGrid](http://www.mathworks.com/help/releases/R2016b/robotics/ref/robotics.binaryoccupancygrid-class.html)
- [robotics.OccupancyGrid](http://www.mathworks.com/help/releases/R2016b/robotics/ref/robotics.occupancygrid-class.html)
- [robotics.OdometryMotionModel](http://www.mathworks.com/help/releases/R2016b/robotics/ref/robotics.odometrymotionmodel-class.html)
- [robotics.PRM](http://www.mathworks.com/help/releases/R2016b/robotics/ref/robotics.prm-class.html) The [map](http://www.mathworks.com/help/releases/R2016b/robotics/ref/robotics.prm-class.html#inputarg_map) input must be specified on creation of the PRM object.
- [robotics.PurePursuit](http://www.mathworks.com/help/releases/R2016b/robotics/ref/robotics.purepursuit-class.html)

For a full list of code generation support for Robotics System Toolbox, see [Code](http://www.mathworks.com/help/releases/R2016b/robotics/code-generation-and-deployment.html) [Generation.](http://www.mathworks.com/help/releases/R2016b/robotics/code-generation-and-deployment.html)

### R2016a

<span id="page-14-0"></span>Version: 1.2

New Features

Compatibility Considerations

#### <span id="page-15-0"></span>Monte Carlo Localization Algorithm: Estimate robot location in a known map

Monte Carlo Localization utilizes a particle filter to localize a robot in a known environment. You can supply a BinaryOccupancyGrid object of your map and range sensor data from the robot to the [robotics.MonteCarloLocalization](http://www.mathworks.com/help/releases/R2016a/robotics/ref/robotics.montecarlolocalization-class.html) object to estimate the pose (location and orientation) of the robot. You have the option of using global localization or specifying an initial pose to improve performance. As sensor data is supplied to the algorithm, particles converge on the best estimate of the robot location.

#### <span id="page-15-1"></span>Particle Filter Algorithm: Estimate state for nonlinear systems

The [robotics.ParticleFilter](http://www.mathworks.com/help/releases/R2016a/robotics/ref/robotics.particlefilter-class.html) class enables you to create a particle filter for state estimation. The algorithm uses particles and sensor data to try to match the posterior distribution of the current state. It first predicts the current state based on a given system model and then corrects the estimate based on sensor data inputs. You can specify a fixed number of particles to use, number of state variables to estimate, and your method for final estimation based on the particle weights. You can customize your particle filter by giving a state transition function and measurement likelihood model to match your system.

#### <span id="page-15-2"></span>Fixed-Rate Execution: Run MATLAB code at a constant rate

Execute loops at a constant rate based off either your system time or ROS time. By creating a [robotics.Rate](http://www.mathworks.com/help/releases/R2016a/robotics/ref/robotics.rate-class.html) object, you can call waitfor to pause a loop until the next time step. This feature ensures that loops are run at a fixed rate when accurate timing of commands is required.

You can also use [rosrate](http://www.mathworks.com/help/releases/R2016a/robotics/ref/rosrate.html) to base timing off the current time published in a ROS network. Therefore, messages and control commands can be published at a fixed rate to a ROSenabled system.

#### <span id="page-15-3"></span>Robotics System Toolbox Support Package for TurtleBot based Robots: Connect to TurtleBot hardware

Robotics System Toolbox Support Package for TurtleBot® -Based Robots allows robotics researchers to acquire sensor data from TurtleBot-based robots (either simulated or physical robots). You can use the data for visualization and analysis, and send commands to control the robots.

#### <span id="page-16-0"></span>String support for ROS parameters in Simulink

Support for using strings as ROS parameters is now available in Simulink. When using strings, they must be cast as a uint8 array of ASCII values. See [ROS String Parameters](http://www.mathworks.com/help/releases/R2016a/robotics/ug/ros-string-parameters.html) for more information.

#### <span id="page-16-1"></span>String array support for ROS messages in Simulink

You can now use an array of strings when using the [Publish](http://www.mathworks.com/help/releases/R2016a/robotics/ref/publish.html), [Subscribe](http://www.mathworks.com/help/releases/R2016a/robotics/ref/subscribe.html), and [Blank](http://www.mathworks.com/help/releases/R2016a/robotics/ref/blankmessage.html) [Message](http://www.mathworks.com/help/releases/R2016a/robotics/ref/blankmessage.html) blocks to create, send, and receive messages using a ROS network in Simulink.

#### <span id="page-16-2"></span>Code generation from Simulink using Simulink Coder

You can now generate standalone ROS nodes from Simulink models with just Simulink Coder. If you have Embedded Coder® , you can customize the generated code with additional optimization, readability, and code configuration options.

#### <span id="page-16-3"></span>**roboticsSupportPackages** function replaced with **roboticsAddons**

The roboticsSupportPackages function is no longer available. Instead, use [roboticsAddOns](http://www.mathworks.com/help/releases/R2016a/robotics/ref/roboticsaddons.html) to access Add-ons for Robotics System Toolbox.

### R2015aSP1

<span id="page-18-0"></span>Version: 1.0.1

Bug Fixes

## R2015b

<span id="page-20-0"></span>Version: 1.1

New Features

#### <span id="page-21-0"></span>Vector Field Histogram Plus (VFH+) obstacle avoidance algorithm

The VFH+ obstacle avoidance algorithm is a reactive algorithm that calculates obstaclefree robot movements using range sensor information. You can use this algorithm to have your robot avoid unknown obstacles while driving through dynamic or partially known environments. See [robotics.VectorFieldHistogram](http://www.mathworks.com/help/releases/R2015b/robotics/ref/robotics.vectorfieldhistogram-class.html) for more information.

#### <span id="page-21-1"></span>Access to ROS parameters from Simulink

Simulink workflows now support ROS parameters. You can get and set parameter values using the new [Get Parameter](http://www.mathworks.com/help/releases/R2015b/robotics/ref/getparameter.html) and [Set Parameter](http://www.mathworks.com/help/releases/R2015b/robotics/ref/setparameter.html) blocks.

#### <span id="page-21-2"></span>Code generation for coordinate transforms and select robotics algorithms

For select Robotics System Toolbox algorithms, you can now generate C/C++ code using MATLAB Coder. You can create MEX-files and shared libraries from your MATLAB application. These code generation workflows are supported for the coordinate transformation functions ([Coordinate System Transformations\)](http://www.mathworks.com/help/releases/R2015b/robotics/coordinate-system-transformations.html), the VFH+ obstacle avoidance algorithm, and the Pure Pursuit controller algorithm [\(robotics.PurePursuit](http://www.mathworks.com/help/releases/R2015b/robotics/ref/robotics.purepursuit-class.html)). See [Code Generation](http://www.mathworks.com/help/releases/R2015b/robotics/code-generation.html) for more information.

## R2015a

<span id="page-22-0"></span>Version: 1.0

New Features

#### <span id="page-23-0"></span>Path planning, path following, and map representation algorithms

The Robotics System Toolbox provides algorithms for path planning, path following, and map representations. The support in this release includes classes for Binary Occupancy Grids, Probabilistic Roadmaps (PRM), and a Pure Pursuit controller.

#### <span id="page-23-1"></span>Functions for converting between different rotation and translation representations

Coordinate system transformations are provided as functions for converting between many different representations including quaternions, rotation matrices, homogeneous transformation matrices, and Euler angles. Other functions are available for converting between radians and degrees and for angle calculations. For more information, see [Coordinate System Transformations](http://www.mathworks.com/help/releases/R2015a/robotics/coordinate-system-transformations.html).

#### <span id="page-23-2"></span>Bidirectional communication with live ROS-enabled robots

Communication with ROS using publishers and subscribers is available in MATLAB and Simulink. Many message types are readily supported. Robotics System Toolbox can also access ROS services, the parameter server, and the tf transformation tree in MATLAB.

#### <span id="page-23-3"></span>Interface to Gazebo and other ROS-enabled simulators

ROS-enabled simulators allow prototyping of algorithms and testing systems developed in MATLAB. Connection to a Gazebo simulator is supported with an example interacting with the simulator shown here: [Reading Model and Simulation Properties from Gazebo](http://www.mathworks.com/help/releases/R2015a/robotics/examples/reading-model-and-simulation-properties-from-gazebo.html).

#### <span id="page-23-4"></span>Data import from rosbag log files

This release of the Robotics System Toolbox includes the ability to access rosbags, which are logfiles from ROS. You can access whole log files or portions and manipulate the data as desired (see [Working with rosbag Logfiles\)](http://www.mathworks.com/help/releases/R2015a/robotics/examples/working-with-rosbag-logfiles.html).

#### <span id="page-23-5"></span>ROS node generation from Simulink models (with Embedded Coder)

This release includes ROS node generation using Simulink. You can use Simulink to create models that exchange messages with a ROS network. Using Embedded Coder, you can generate C++ code for standalone ROS nodes from these models.